## Wireless Access for Guests

The guest network (WVU.Guest) offers short-term access for non-WVU users for up to 5 days of wireless connectivity.

## To Self-Register

- 1. Select WVU Guest from your device's Wifi list.
- If you are unable to find the network on your device, you may also register at:

https://isepsn1.wvu.edu:8443/portal/PortalSetup.action?portal=guest-portal)

- 2. Select Click here to register link.
- 3. Complete the fields.
- 4. Click Register.

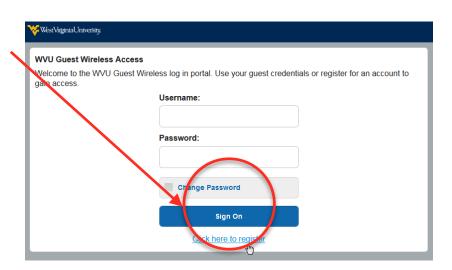

5. If you successfully self-registered, you will be notified by email that your account has been created.

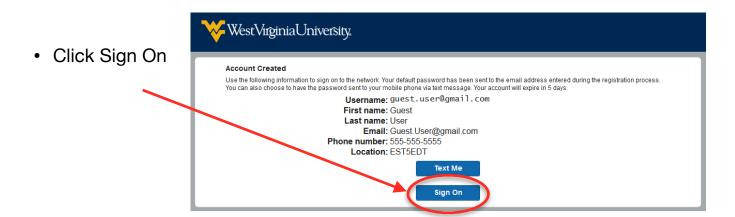

## To Connect to the Guest Network

- 1. Enter your **Username**, (usually your email address,) and paste the **Password from**
- If your login doesn't work or you forgot to copy your password. Check your email that you used to register for your username.

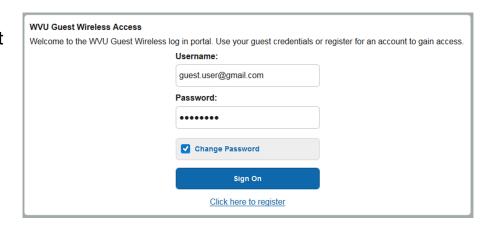

- If you are unable to access your email to view your default password, contact the ITS Service Desk at 304-293-4444. Be prepared to provide your account information.
- · Click Sign On.
- · Accept the use policy.
- As long as you don't take your device out of range of the wireless network or close your device, you should not have to reconnect for 24 hours.

## If You Need To Reconnect

- 1. Select WVU.Guest.
- 2. Enter your username and password from the login email.
- 3. Click Sign On.

Note: This service is not intended for WVU faculty, staff, and students. These populations should connect to the WVU.Encrypted network.